Автор: 29.04.14 11:20 -

NAS можно сделать своими руками из любого компьютера, установив на него бесплатную операционную систему FreeNAS и настроив ее.

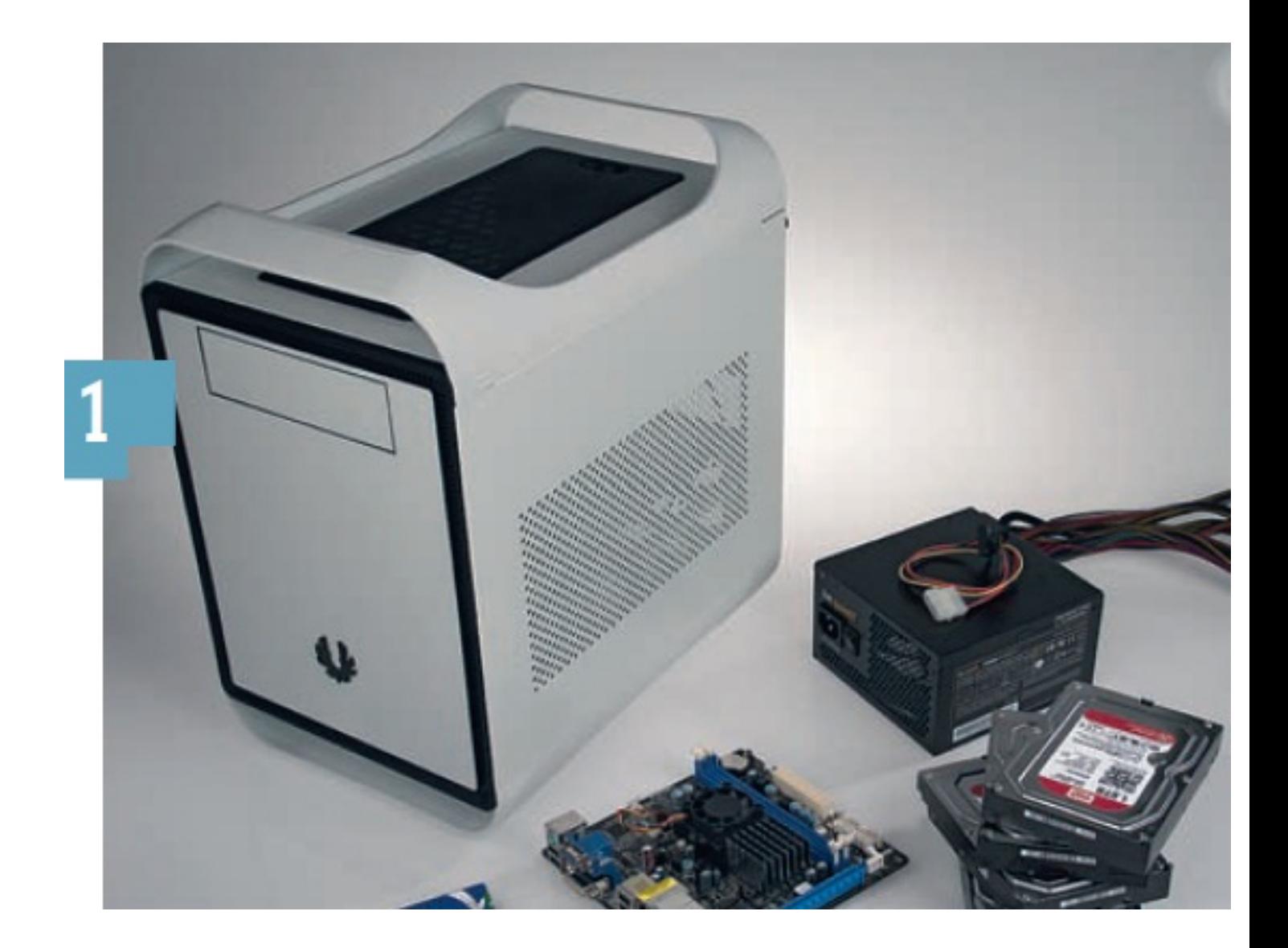

**1. Выбор платформы.** Операционная система FreeNAS запустится на любом персональном компьютере. Если лишнего системного блока с возможностью установки нескольких жестких дисков у вас нет, то соберите новый, следуя нашим рекомендациям. В качестве основы для системы NAS мы выбрали корпус Prodigy от BitFenix (около 1000 гривен). Он имеет шесть отсеков для установки 3,5-дюймовых жестких дисков. Компактная материнская плата ASRock E350M1 (около 800 гривен) с интегрированным двуядерным центральным процессором обеспечивает достаточную производительность и предоставляет четыре разъема SATA для подключения жестких дисков. Для

Автор: 29.04.14 11:20 -

использования шести дисков потребуется установить контроллерную плату с двумя портами SATA (около 150 гривен). С материнской платой совместимы два модуля ОЗУ Kingston HyperX по 4 Гбайт каждый (около 1000 гривен). В качестве блока питания мы выбрали тихую и энергоэффективную модель be quiet Pure Power L8 мощностью 300 Вт (около 650 гривен), а жесткие диски рекомендуем тихие — такие как, например, WD Red (2 Тбайт, около 1100 гривен).

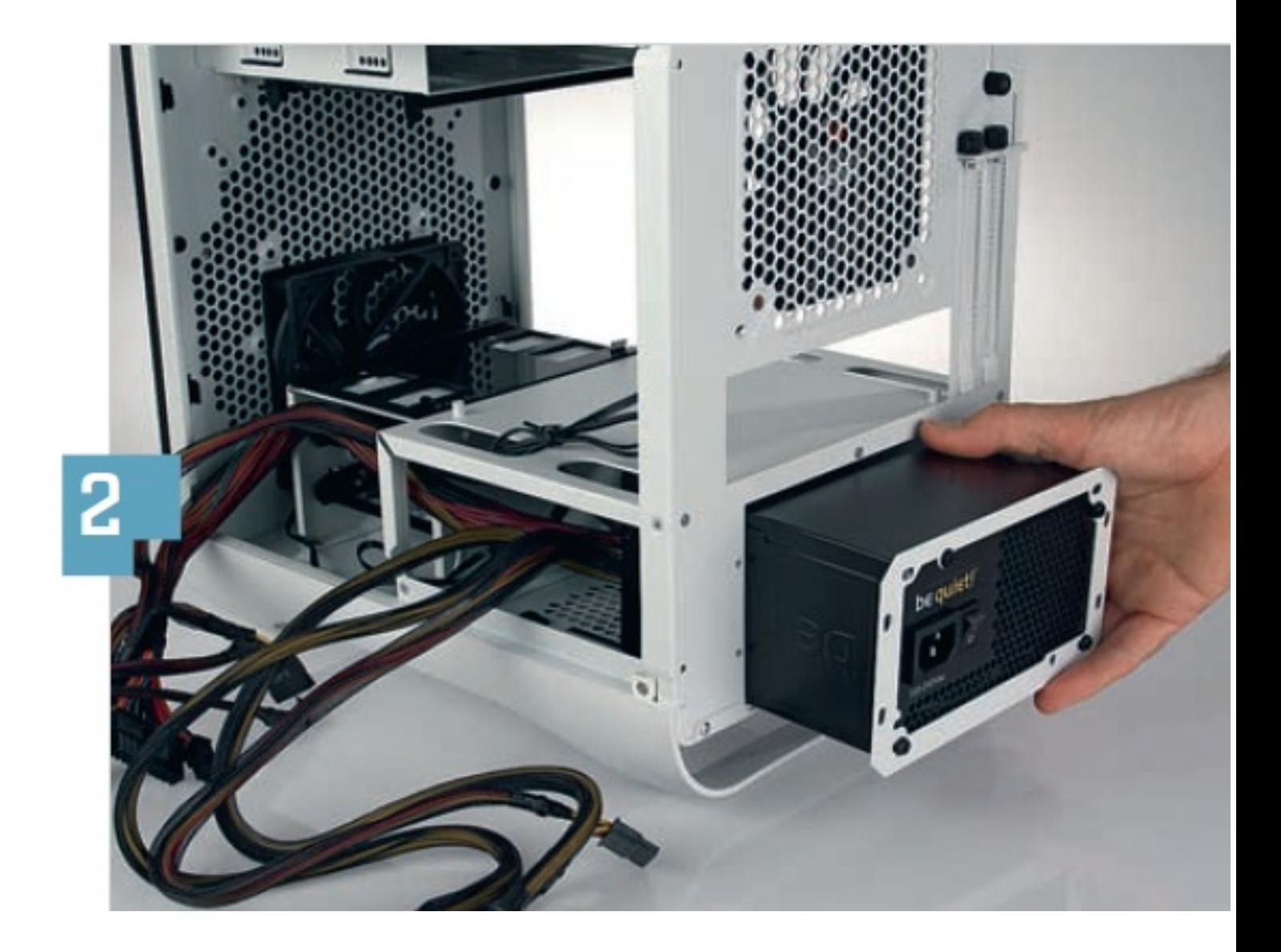

**2. Сборка компонентов.** Если точно выполнять указания руководства пользователя к корпусу BitFenix Prodigy, то проблем при сборке компьютера возникнуть не должно. Следует учесть, что блок питания лучше всего установить вентиляционным отверстием вниз, а жесткие диски вставляются в корпус вместе с салазками разъемами вперед.

Автор: 29.04.14 11:20 -

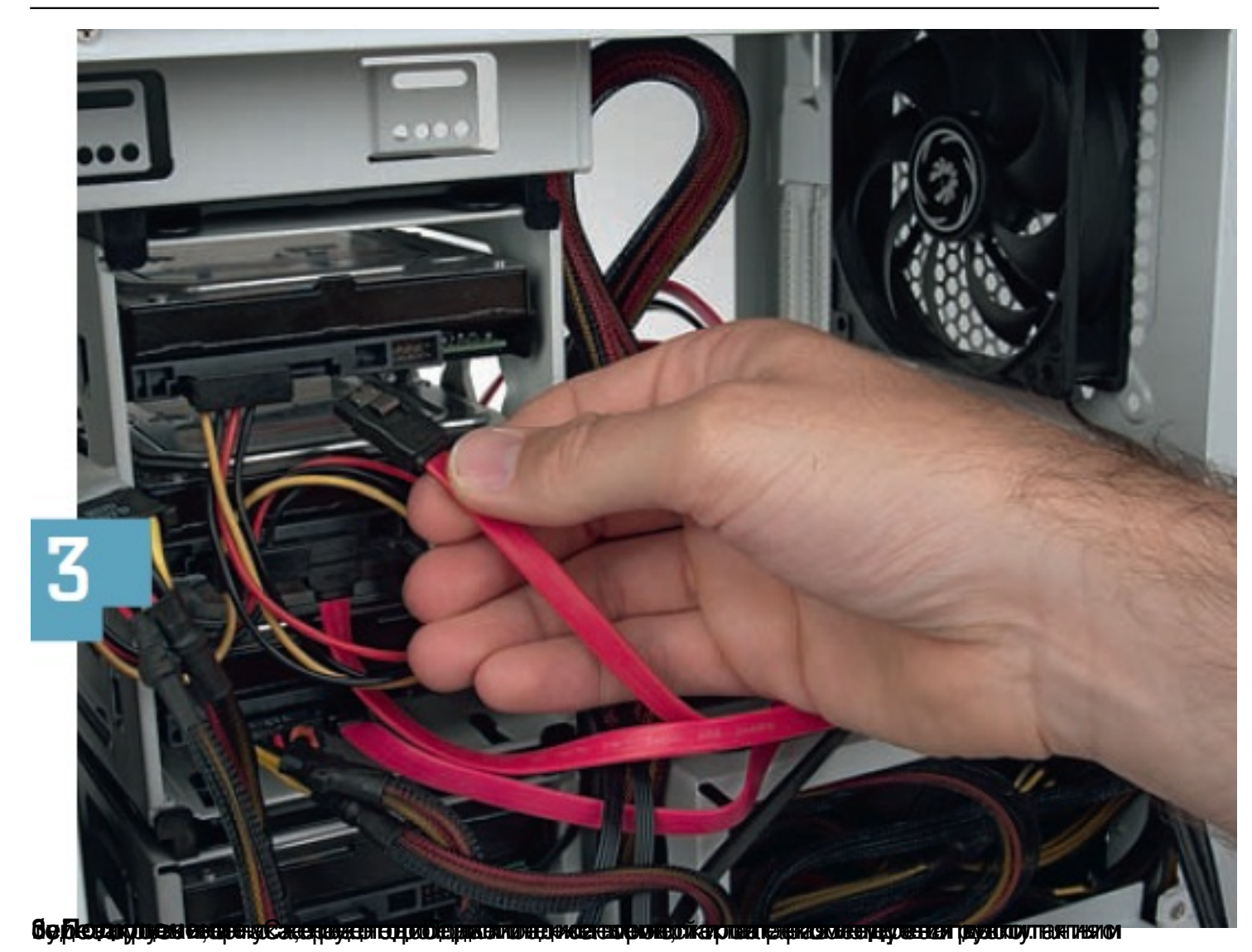

Автор: 29.04.14 11:20 -

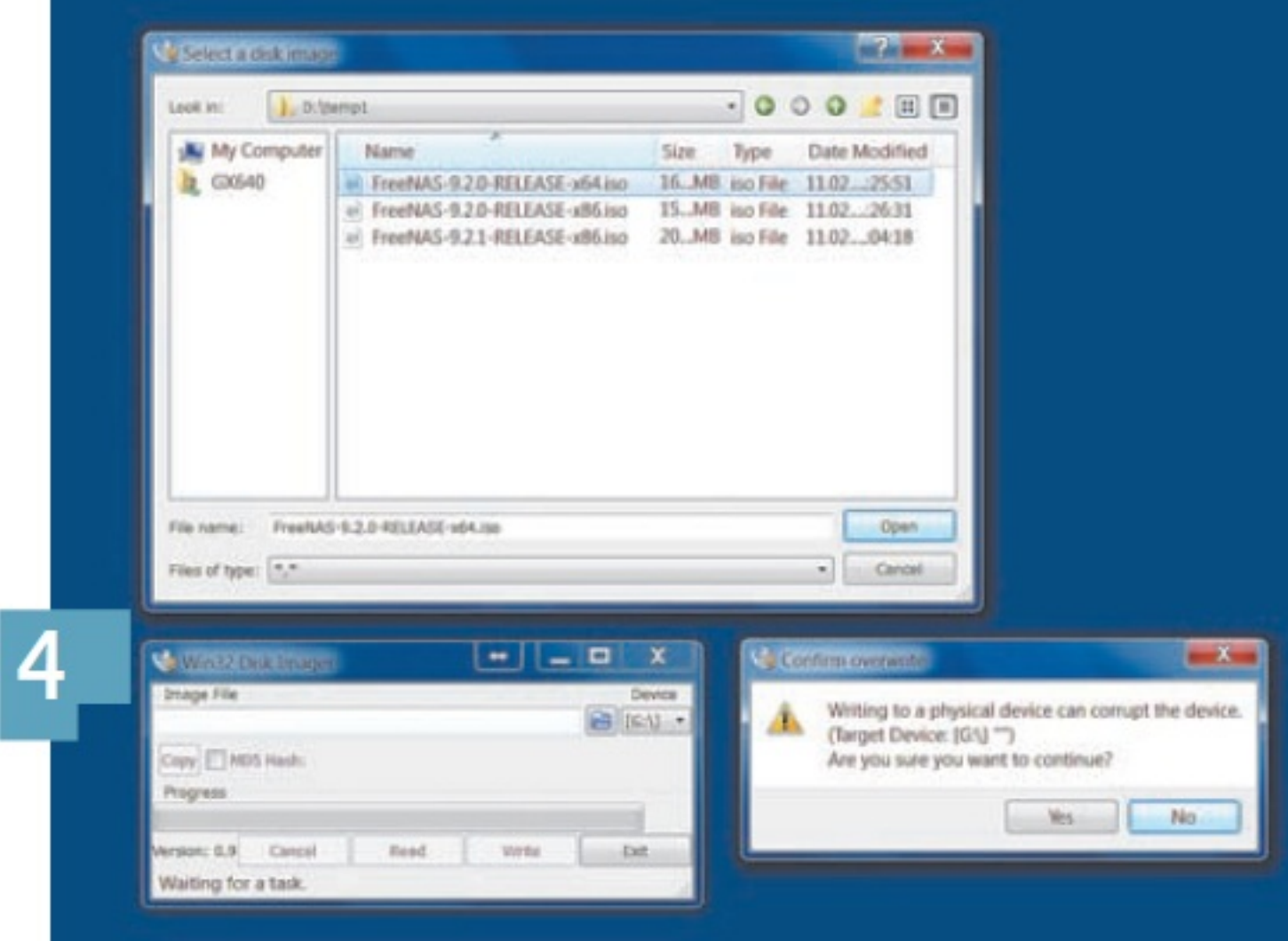

s tíra brió stili a staiteir term por inimegadó stili feir o namn reibe a ritió a teir stiling a n

Автор: 29.04.14 11:20 -

## Console setup

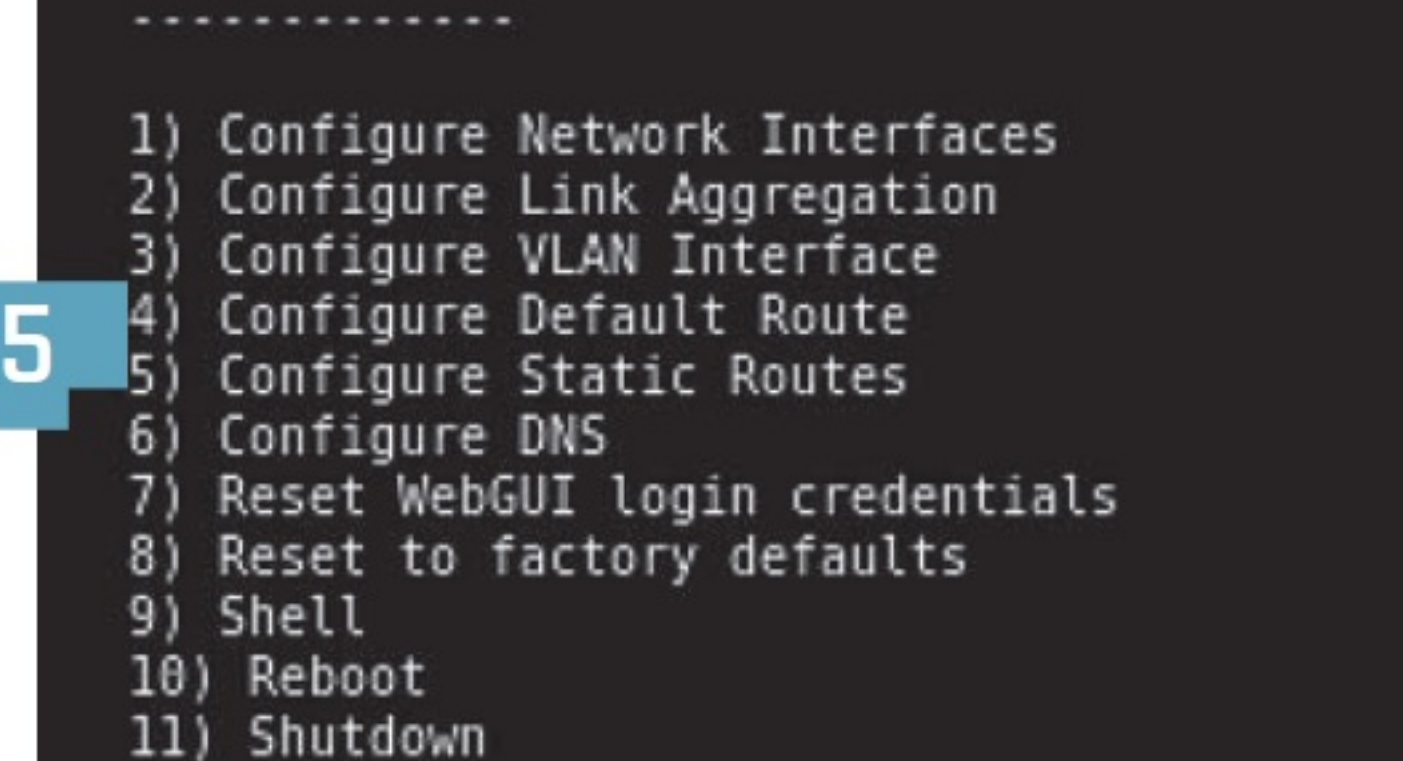

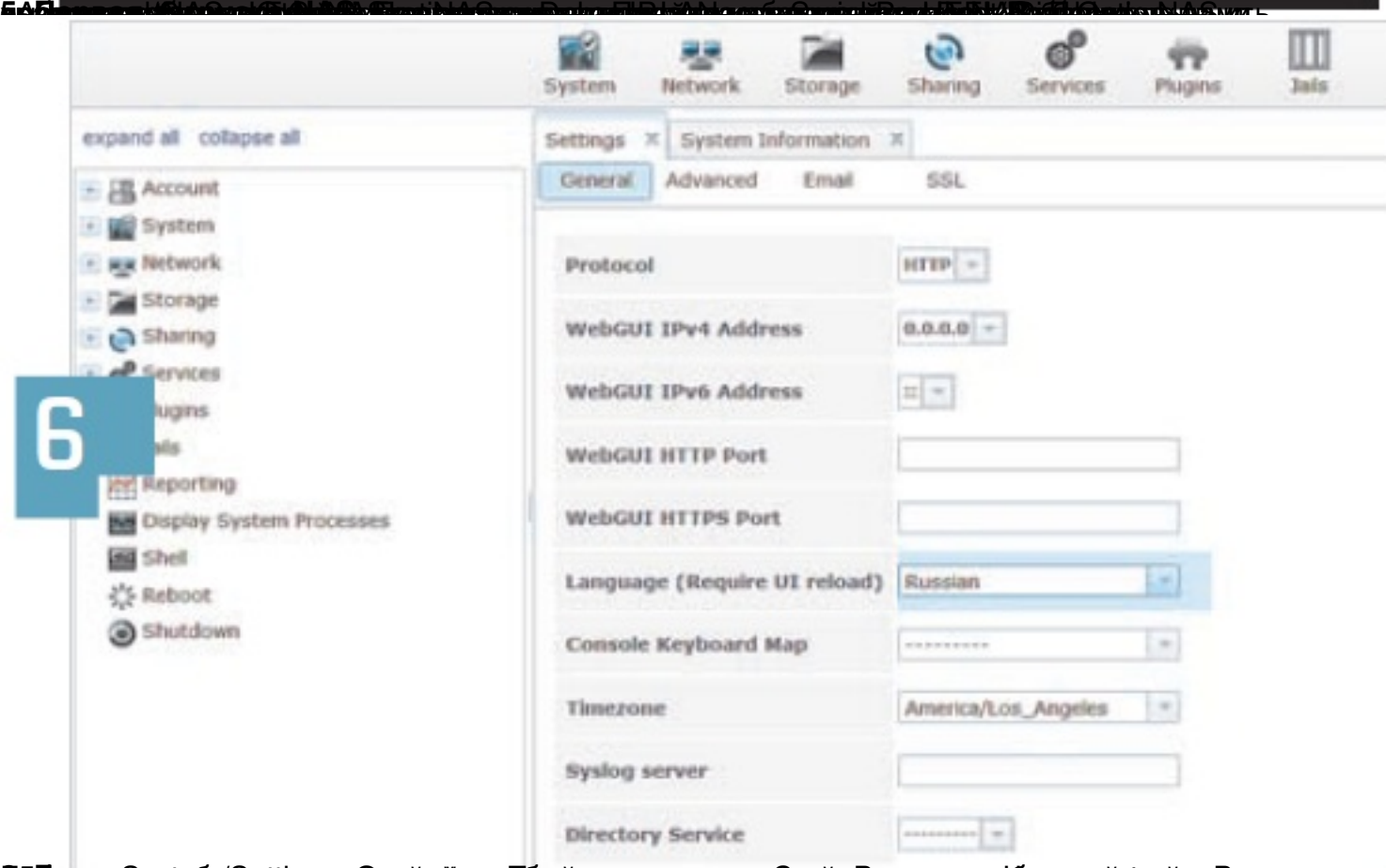

быба ар рененовреднитных альтройкие пораузары назакрус Олимпидиясыны баталардарын эне Вшу

Автор: 29.04.14 11:20 -

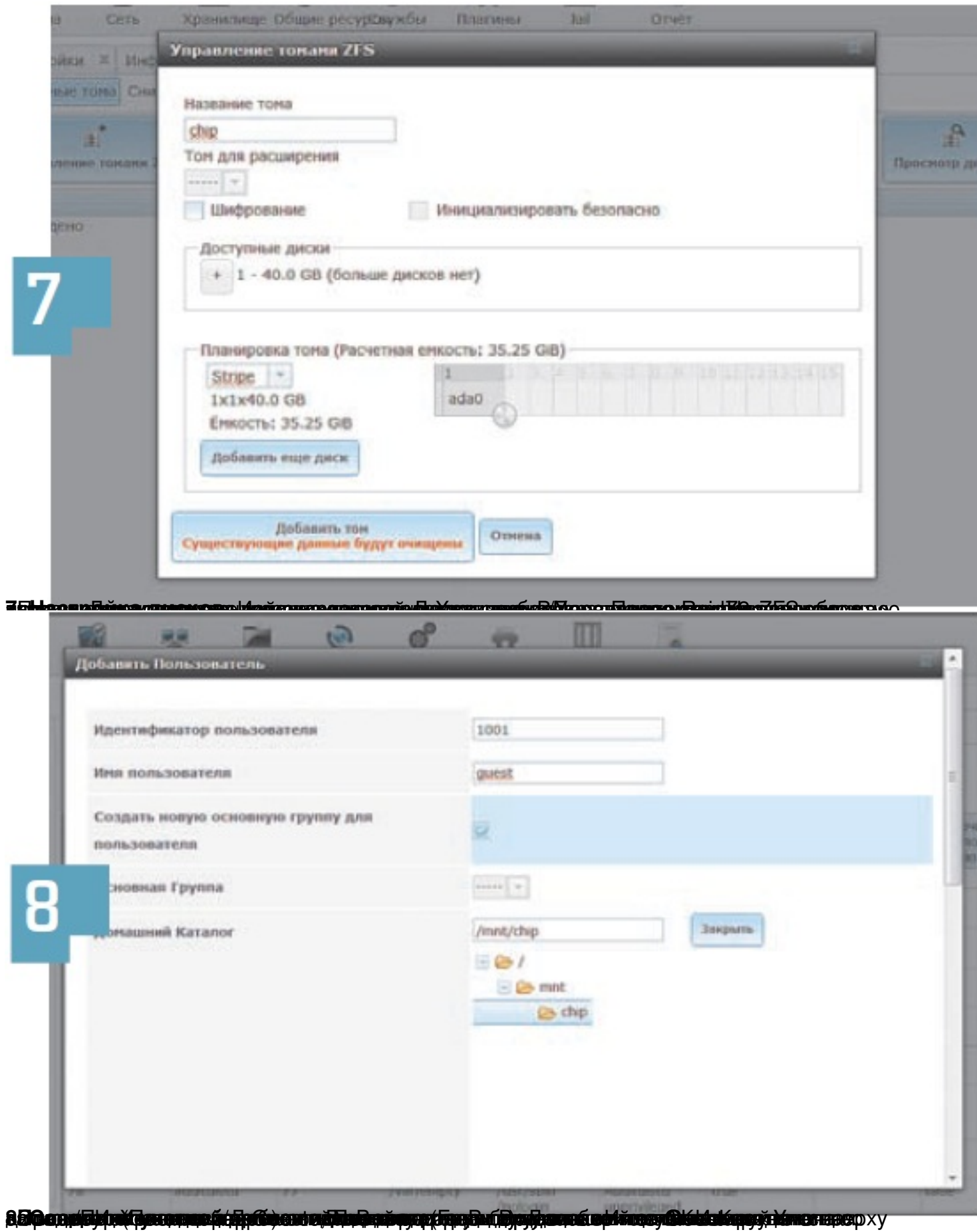

Автор:

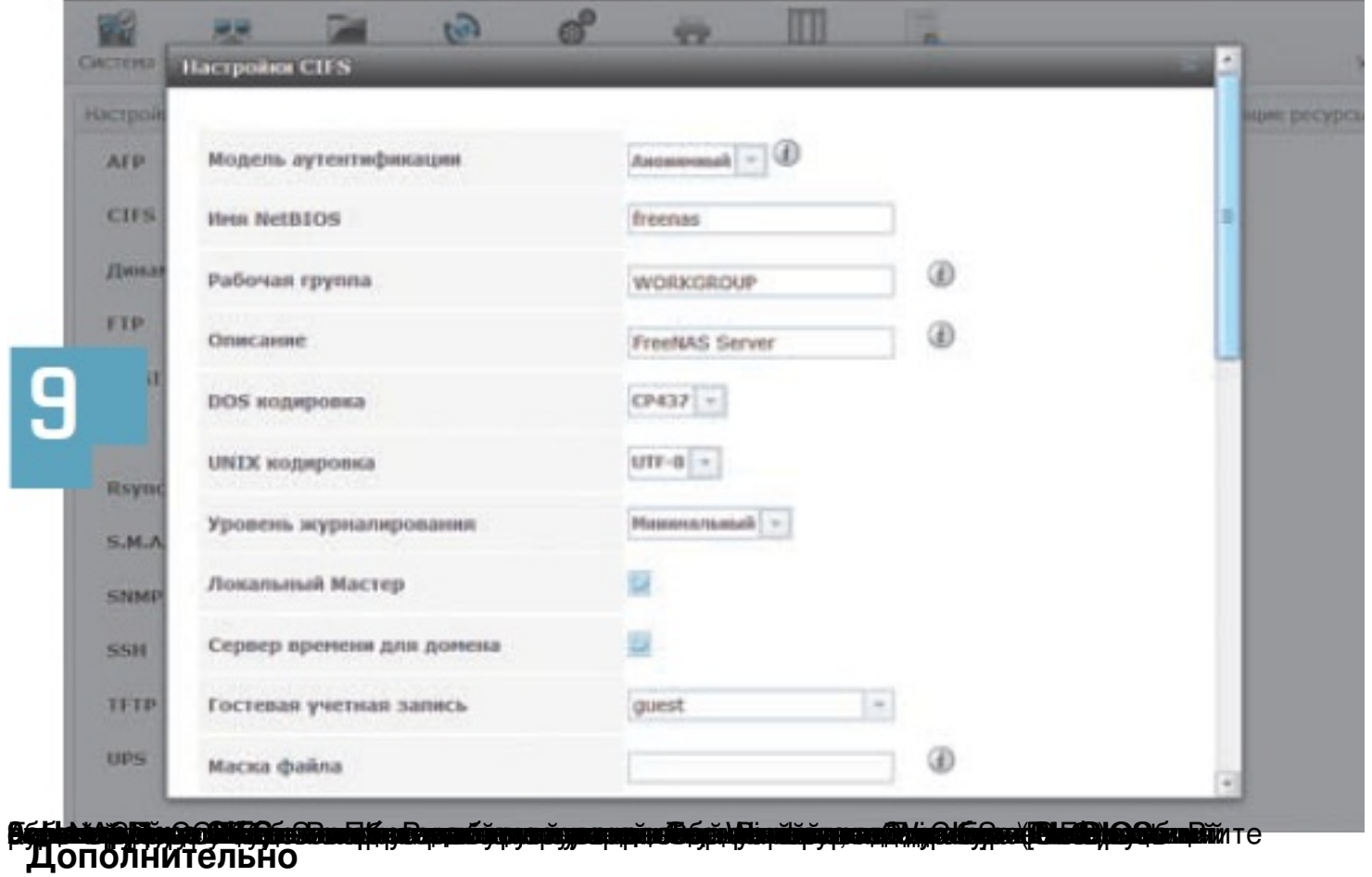

# Виджет от SocialMart

**Read more** http://www.chip.ua/stati/nakopiteli-s-intellektom-4-nas-svoimi-rukami/